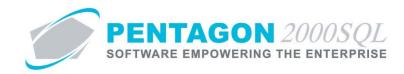

# **Customer Relationship Management (CRM) Module Quick Reference**

The CRM Module enables the management of all interactions between your organization and current, as well as potential, customers.

#### 1. Overview

- a. *Opportunity Manager* Enables the management of sales opportunities.
- b. Account Manager Enables the management of customer accounts.
- c. *Contact Manager* Enables the management of contacts.
- d. *Campaign Manager* Enables the management of sales campaigns.
- e. Aircraft Manager Enables the management of aircraft.
- f. *Aircraft Forecast* Enables forecasting of scopes having a particular scope code(s) that are assigned to aircraft of a particular model(s).
- g. Literature Manager Enables the management of literature items developed for sales purposes.
- h. *Communication Manager* Enables the management of communication developed for sales purposes.
- i. Case Manager Enables the management of customer issues.
- j. Scheduler Enables the management of your schedule and employed resources.

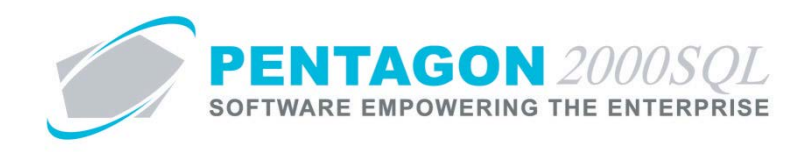

# 2. Setup

a. Administration Tables – From the **Main Menu** toolbar, left-click **CRM**. The CRM toolbar will appear. Leftclick **Administration** and select **Table List by Code**.

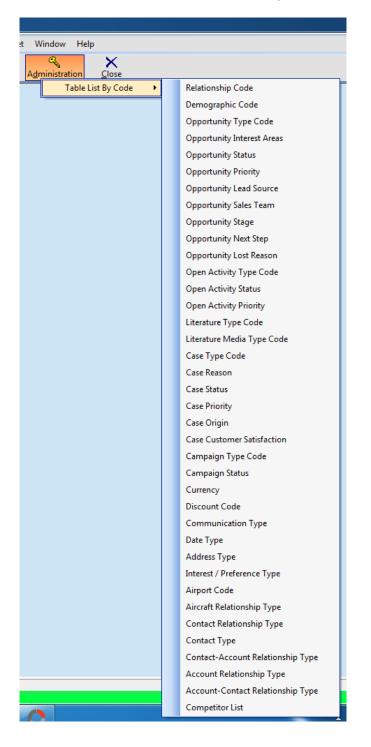

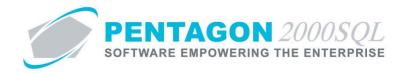

#### The matrix below identifies which sections use each table.

| Table                             | Opportunity Manager | Account Manager | Contact Manager | Campaign Manager | Aircraft Manager | Aircraft Forecasting | Literature Manager | Communication Manager | Case Manager | Scheduler |
|-----------------------------------|---------------------|-----------------|-----------------|------------------|------------------|----------------------|--------------------|-----------------------|--------------|-----------|
| Relationship Code                 |                     |                 |                 |                  |                  |                      |                    |                       |              |           |
| Demographic Code                  |                     |                 |                 |                  |                  |                      |                    |                       |              |           |
| Opportunity Type Code             | Х                   |                 |                 |                  |                  |                      |                    |                       |              |           |
| Opportunity Interest Areas        | Х                   |                 |                 |                  |                  |                      |                    |                       |              |           |
| Opportunity Status                | Х                   |                 |                 |                  |                  |                      |                    |                       |              |           |
| Opportunity Priority              | Х                   |                 |                 |                  |                  |                      |                    |                       |              |           |
| Opportunity Lead Source           | Х                   |                 |                 |                  |                  |                      |                    |                       |              |           |
| Opportunity Sales Team            | Х                   |                 |                 |                  |                  |                      |                    |                       |              |           |
| Opportunity Stage                 | Х                   |                 |                 |                  |                  |                      |                    |                       |              |           |
| Opportunity Next Step             | Х                   |                 |                 |                  |                  |                      |                    |                       |              |           |
| Opportunity Lost Reason           | Х                   |                 |                 |                  |                  |                      |                    |                       |              |           |
| Open Activity Type Code           | Х                   |                 |                 |                  |                  |                      |                    |                       | Х            |           |
| Open Activity Status              | Х                   |                 |                 |                  |                  |                      |                    |                       | х            |           |
| Open Activity Priority            | Х                   |                 |                 |                  |                  |                      |                    |                       | Х            |           |
| Literature Type Code              |                     |                 |                 |                  |                  |                      | Х                  |                       |              |           |
| Literature Media Type Code        |                     |                 |                 |                  |                  |                      | Х                  |                       |              |           |
| Case Type Code                    |                     |                 |                 |                  |                  |                      |                    |                       | Х            |           |
| Case Reason                       |                     |                 |                 |                  |                  |                      |                    |                       | Х            |           |
| Case Status                       |                     |                 |                 |                  |                  |                      |                    |                       | х            |           |
| Case Priority                     |                     |                 |                 |                  |                  |                      |                    |                       | х            |           |
| Case Origin                       |                     |                 |                 |                  |                  |                      |                    |                       | Х            |           |
| Case Customer Satisfaction        |                     |                 |                 |                  |                  |                      |                    |                       | Х            |           |
| Campaign Type Code                |                     |                 |                 | х                |                  |                      |                    |                       |              |           |
| Campaign Status                   |                     |                 |                 | х                |                  |                      |                    |                       |              |           |
| Currency                          |                     | Х*              |                 |                  |                  |                      |                    |                       |              |           |
| Discount Code                     |                     |                 |                 |                  |                  |                      |                    |                       |              |           |
| Communication Type                |                     |                 |                 |                  |                  |                      |                    | Х                     |              |           |
| Date Type                         |                     |                 | х               |                  |                  |                      |                    |                       |              |           |
| Address Type                      |                     |                 | Х               |                  |                  |                      |                    |                       |              |           |
| Interest / Preference Type        |                     |                 | Х               |                  |                  |                      |                    |                       |              |           |
| Airport Code                      |                     |                 | Х*              |                  |                  |                      |                    |                       |              |           |
| Aircraft Relationship Type        |                     | Х               | Х               |                  |                  |                      |                    |                       |              |           |
| Contact Relationship Type         |                     |                 | Х               |                  |                  |                      |                    |                       |              |           |
| Contact Type                      |                     |                 | Х               |                  |                  |                      |                    |                       |              |           |
| Contact-Account Relationship Type |                     |                 | Х               |                  |                  |                      |                    |                       |              |           |
| Account Relationship Type         |                     | Х               |                 |                  |                  |                      |                    |                       |              |           |
| Account-Contact Relationship Type |                     | Х               |                 |                  |                  |                      |                    |                       |              |           |
|                                   | Х                   |                 |                 |                  |                  |                      |                    |                       |              |           |

\* Not Unique to CRM Module

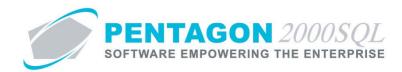

b. Scheduler Resources – From the CRM toolbar, left-click the Scheduler button and left-click My Resources.

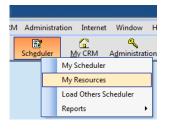

i. The Scheduler Resources search window will appear.

| ø | Scheduler Resources |                |         |                         |
|---|---------------------|----------------|---------|-------------------------|
| Γ | Start With :        |                |         |                         |
|   |                     |                | Max Sea | rch Result Lines : 50 🚔 |
| C |                     |                |         |                         |
|   | Resource Name       | Resource Color | User    | Active                  |
|   | Testing             | clPurple       |         | Yes                     |
|   | MFG                 | clMaroon       | 001     | Yes                     |
|   |                     |                |         |                         |
|   |                     |                |         |                         |
|   |                     |                |         |                         |
|   |                     |                |         |                         |
|   |                     |                |         |                         |
|   |                     |                |         |                         |
|   |                     |                |         |                         |
|   |                     |                |         |                         |
|   |                     |                |         |                         |
|   |                     |                |         |                         |
|   |                     |                |         |                         |
|   |                     |                |         |                         |
|   |                     |                |         |                         |

- ii. Left-click the **Add** button.
- iii. The CRM Scheduler Resources window will appear.

| CRM Scheduler Resources           |     |
|-----------------------------------|-----|
| 🚅 🔌 🍜 🖌 🗙 🔰 Scheduler Resources   | 🍤 🙊 |
| Resource Name :                   |     |
| Resource Color : Color not select |     |

- 1. **Resource Name** field Enter the resource name.
- 2. Resource Color field Select the color that the resource should appear on the scheduler.
- 3. Active flag Ensure flag is marked as "checked" to identify the resource is currently active.
- iv. Left-click the green arrow in the CRM Scheduler Resources window toolbar to save the record.

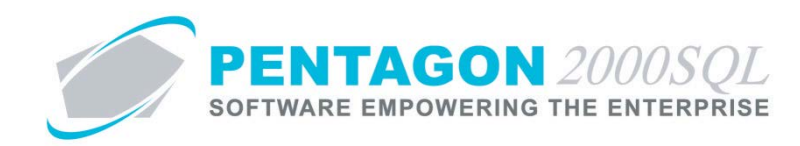

## 3. Opportunity Manager

Enables the management of sales opportunities, related information (including interests, open activities, and information regarding opportunity loss), associated interactions (including sales quotes, component work orders, maintenance work orders and aircraft).

a. From the CRM toolbar, left-click the **Opportunities** button and left-click **Opportunity Management**.

| Opportunities | Accounts   | Cam <u>p</u> aign | <u>E</u><br>Ai <u>r</u> c |
|---------------|------------|-------------------|---------------------------|
|               | Opportunit | ty Management     |                           |
|               | Reports    |                   | •                         |

b. The **Opportunity Manager** search window will appear.

|   | Start With :      |              |                 |                          |      |      |             |                       |                      |
|---|-------------------|--------------|-----------------|--------------------------|------|------|-------------|-----------------------|----------------------|
|   |                   |              |                 |                          |      |      |             | Max Sear              | ch Result Lines : 50 |
| C | Drag a column hea | ader here to | group by that ( | column                   |      |      |             |                       |                      |
| I | Opportunity No.   | Owner        | Account No.     | Account Name             | Туре | Team | Probability | Close Date            | Expected Revenue     |
| Þ | 000013            | 001          | AIRJAM          | Air Jamaica              | 02   | 001  | 50          | 5/3/2012 10:13:42 AM  | 100000               |
| T | 000011            | 001          | ABC             | ABC AIRLINES, LLC        | 01   | 002  | 90          | 3/31/2010 4:27:07 PM  | 1000000              |
| T | 000007            | 001          | PENT            | PARTS SUPPLY SERVIC      | 02   | 001  | 0           | 7/14/2009 11:44:20 AM | 50000                |
| T | 000006            | 002          | 7165            | AIRCRAFT FASTENERS       |      |      | 0           | 1/4/2005 7:07:37 PM   | 0                    |
| T | 000002            | 001          | ABC             | ABC AIRLINES, LLC        | 01   | 002  | 90          | 8/17/2004 10:39:28 AM | 9000                 |
| T | 000001            | 001          | AAA             | AAA Airlines Corporation | 02   | 002  | 90          |                       | 3000                 |
|   |                   |              |                 |                          |      |      |             |                       |                      |
|   |                   |              |                 |                          |      |      |             |                       |                      |

c. Open an existing record (left-click the line within the search window and left-click OK; or double-click the line within the search window) or left-click the **Add** button to create a new record.

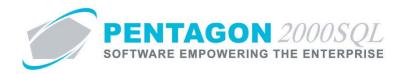

d. The **Opportunity Manager** window will appear.

| 🕖 Opportunity Ma                                                                                                    | nager No. For :                |                    |                                 |      |
|----------------------------------------------------------------------------------------------------|--------------------------------|--------------------|---------------------------------|------|
| 1 1 1 1 1 1 1 1 1 1 1 1 1 1 1 1 1 1 1 1                                                                                                    | 🕻 📰 🌉 Gener                    | al                 |                                 | ی 😭  |
| Opportunity Owner :                                                                                                    | 005 ··· Anna Wright            | Quoted Total :     |                                 |      |
| 🔓 Opportunity ID :                                                                                                    | 000017                         | Status :           | Open                            |      |
| Subject :                                                                                                    |                                | Priority :         |                                 |      |
| Type :                                                                                                    |                                | Next Step :        |                                 |      |
| Primary Contact :                                                                                                    |                                | Stage :            |                                 |      |
| Account Name :                                                                                                    |                                | Probability (%) :  |                                 | 0.00 |
| Lead Source :                                                                                                    |                                |                    | Estimated Product Delivery Date |      |
| Sales Team :                                                                                                    |                                |                    |                                 | •    |
| Expected Revenue :                                                                                                    | 0.00                           |                    |                                 |      |
| Opened Date :                                                                                                    | 11/13/2013 4:32:43 PM -        | Gross Profit (%) : |                                 | 0.00 |
| Close Date :                                                                                                    |                                | Discount % :       |                                 | 0.00 |
|                                                                                                    | Aircraft Information           |                    | Lost Information                |      |
|                                                                                                    | Aircraft ID : Aircraft Model : |                    | Reason :                        |      |
|                                                                                                    | Aircraft Serial :              |                    | Competitor : ····               |      |
|                                                                                                    | Aircraft Tail/Reg No :         |                    | Contact :                       |      |
|                                                                                                    | Company / Division             | n / Departmei      | nt                              | ¥    |
| XVX                                                                                                    | Note                           | 5                  |                                 | 🍤 📚  |
| 「鼻を、鼻くつ                                                                                                    |                                |                    |                                 | * 😒  |
| 「学会」語くつ                                                                                                    |                                |                    |                                 | 🍤 📚  |
|                                                                                                    | Lost Det                       |                    |                                 | ♥    |
| 「「「「」」である。「「」」」である。「「」」」である。「」」」では、「」」」では、「」」」では、「」」」では、「」」」では、「」」」では、「」」」では、「」」」では、「」」」では、「」」」では、「」」」」では、「」」」」では、「」」」」では、「」」」」では、「」」」」では、「」」」」では、「」」」」では、「」」」」では、「」」」」」では、「」」」」」」」」」」 |                                |                    |                                 | 🍃 👻  |
| 戦を増く                                                                                                    |                                |                    |                                 | 🔁 🕷  |
| 営気感イン                                                                                                    | Associated Main<br>Contact Ai  |                    |                                 | 🔊 😵  |
| ** ** / *                                                                                                    |                                |                    |                                 | *    |
| 学会を入り                                                                                                    | Competi                        | เบาร               |                                 | * €  |

- i. General section
  - 1. Displays general information about each opportunity.
  - 2. Enables classification of each opportunity.
  - 3. Enables link to a particular aircraft.
  - 4. Enables classification of loss information.
- ii. **Company / Division / Department** section Enables identification of the company, division, and department with which the opportunity is associated.

| Company / Division / Department              | * |
|----------------------------------------------|---|
| Company: 1 Parts and Maintenance Corporation |   |
| Division :                                   |   |
| Department :                                 |   |

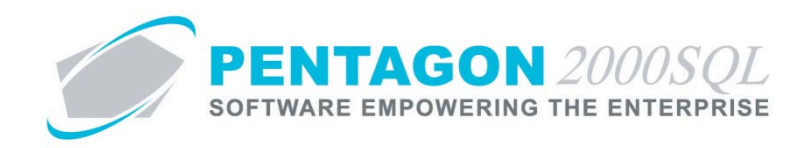

iii. **Notes** section – Enables general notes to be recorded about the opportunity; a change history of those notes is also included.

| 🔍 🗸 🛪 ½ | Notes | *                                          |
|---------|-------|--------------------------------------------|
|         |       | Drag a column header here to group by that |
|         |       | Note's History Changed By                  |
|         |       |                                            |
|         |       |                                            |
|         |       | <no data="" display="" to=""></no>         |
|         |       |                                            |
|         |       |                                            |

iv. Interests section – Enables recording details of the interests of the customer.

| 🚅 🔪 ङ 🗸 🗙                            |               | Interests                          | 🐄 😒 |
|--------------------------------------|---------------|------------------------------------|-----|
| Drag a column header here to group b | y that column |                                    |     |
| Interest Code                        | Description   | Note                               |     |
|                                      |               |                                    |     |
|                                      |               |                                    |     |
|                                      |               | <no data="" display="" to=""></no> |     |
|                                      |               |                                    |     |
|                                      |               |                                    |     |

v. Open Activities section – Enables recording of pending activities related to the opportunity.

| 📴 🔍 ङ 🗸 🗙                    |                      | Open Activities                    |          | 🍤 😤 |
|------------------------------|----------------------|------------------------------------|----------|-----|
| Drag a column header here to | group by that column |                                    |          |     |
| Subject                      | Туре                 | Status                             | Priority |     |
|                              |                      |                                    |          |     |
|                              |                      |                                    |          |     |
|                              |                      | <no data="" display="" to=""></no> |          |     |
|                              |                      |                                    |          |     |
|                              |                      |                                    |          | E   |

vi. Lost Details section - Enables notes to be recorded about the details of the opportunity if it was lost.

| Lost Details | * |   |  |
|--------------|---|---|--|
|              | * |   |  |
|              |   | Ε |  |
|              | - |   |  |
| 4            |   |   |  |

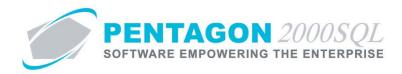

vii. Associated Quotes section – Enables link to particular sales quotes associated with the selected customer.

| 😫 🔍 🍯 🗸 🛪           | ξ                               |         | Associated Quotes                  |        |                          | 🍵 🎓    |
|---------------------|---------------------------------|---------|------------------------------------|--------|--------------------------|--------|
| Drag a column heade | er here to group by that column |         |                                    |        |                          |        |
| Quote No.           | Doc Type                        | Entered | Quoted                             | Due By | Currency  Document Total | Curren |
|                     |                                 |         |                                    |        |                          |        |
|                     |                                 |         | <no data="" display="" to=""></no> |        |                          |        |
| 4                   |                                 |         |                                    |        |                          |        |

viii. Associated Work Orders section - Enables link to particular component work orders associated with the selected customer.

| 📑 🔧 ङ 🗸 >          | ×                                | A           | ssociated Work Order               | s                        |                                         | "∎  |
|--------------------|----------------------------------|-------------|------------------------------------|--------------------------|-----------------------------------------|-----|
| Drag a column head | der here to group by that column |             |                                    |                          |                                         |     |
| W/0 No.            | W/0 Type                         | Part Number | Qty Ordered                        | Currency  Document Total | Currencyl Document Total(Cor W/O Status | Doc |
|                    |                                  |             |                                    |                          |                                         |     |
|                    |                                  |             |                                    |                          |                                         |     |
|                    |                                  |             | <no data="" display="" to=""></no> |                          |                                         |     |
|                    |                                  |             |                                    |                          |                                         |     |
|                    |                                  |             |                                    |                          |                                         |     |
| 4                  |                                  |             |                                    |                          |                                         | •   |

ix. Associated Maintenance-XL section - Enables link to particular maintenance work orders associated with the selected customer.

| \$ <\ ≦ √ X          |                                |             | Associated Maintenance-XL          |            |                                                    |   |  |
|----------------------|--------------------------------|-------------|------------------------------------|------------|----------------------------------------------------|---|--|
| Drag a column header | r here to group by that column |             |                                    |            |                                                    |   |  |
| WO Mnt No.           | Doc Type                       | Description | Scope Code                         | Scope Name | Planned Start Planned Complete E Actual Start Date |   |  |
|                      |                                |             | <no data="" display="" to=""></no> |            |                                                    |   |  |
| •                    |                                | m           |                                    |            |                                                    | Þ |  |

x. Contact Aircrafts section – Displays aircraft associated with the selected customer.

|                                                   | Contact Aircrafts |            |                                    |               |      |  |  |  |  |
|---------------------------------------------------|-------------------|------------|------------------------------------|---------------|------|--|--|--|--|
| Drag a column header here to group by that column |                   |            |                                    |               |      |  |  |  |  |
| Aircraft ID                                       | Model             | Serial no. | Description                        | Aircraft Type | Note |  |  |  |  |
|                                                   |                   |            |                                    |               |      |  |  |  |  |
|                                                   |                   |            |                                    |               |      |  |  |  |  |
|                                                   |                   |            | <no data="" display="" to=""></no> |               |      |  |  |  |  |
|                                                   |                   |            |                                    |               |      |  |  |  |  |
|                                                   |                   |            |                                    |               |      |  |  |  |  |
|                                                   |                   |            |                                    |               |      |  |  |  |  |

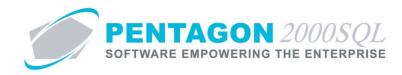

xi. Competitors section – Enables recording a list of possible competitors for the opportunity.

| 😫 🔍 🍜 🗸 🗙                                         | Competitors                        |      | 🐤 🛸 |
|---------------------------------------------------|------------------------------------|------|-----|
| Drag a column header here to group by that column |                                    |      |     |
| Competitor ID Competitor Contact Name             | Contact Code                       | Note |     |
|                                                   |                                    |      |     |
|                                                   |                                    |      |     |
|                                                   | <no data="" display="" to=""></no> |      |     |
|                                                   |                                    |      |     |
|                                                   |                                    |      |     |
|                                                   |                                    |      |     |

e. Reports - From the CRM toolbar, left-click the Opportunities button and left-click Reports.

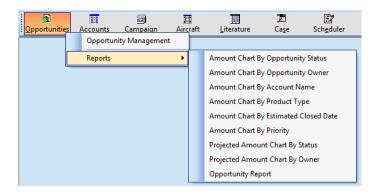

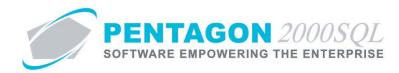

### 4. Account Manager

Enables the management of customer accounts (displays much of the information from the Customer Record), associated interactions (including opportunities, cases, communications, call tracking and emails) and relationships (to other accounts, contacts, aircraft and aircraft billing).

a. From the CRM toolbar, left-click the Accounts button and left-click Accounts.

| s <u>A</u> ccou | nts | Campaign<br>Accounts   | D<br>Aircraft |   |
|-----------------|-----|------------------------|---------------|---|
|                 |     | Contact M<br>Contact M | -             | • |

b. The Customers List search window will appear.

| Search On : Customet Co<br>Start With :                                                                                                    | ntact Mist                                                 | •••         |                                                                                                    |             | Acco      | unt Rat<br>Int Prio<br>Reg | rpe: Al<br>ing: Al<br>rity: Al<br>ion: Al<br>ory: Al | <br> <br>                                     | Searc                            | ch Result Lines : 5 | AII<br>AII<br>AII<br>AII<br>OOO |
|----------------------------------------------------------------------------------------------------|------------------------------------------------------------|-------------|----------------------------------------------------------------------------------------------------|-------------|-----------|----------------------------|------------------------------------------------------|-----------------------------------------------|----------------------------------|---------------------|---------------------------------|
| Mana                                                                                                    | Account #.                                                 | Sub         | Cust/Vend                                                                                                | Туре        | Region    | Rating                     | Priority                                             | Approved                                      | Hold                             | Cage Code           | ILS                             |
| Name                                                                                                    | Account #.                                                 |             |                                                                                                    |             |           |                            |                                                      |                                               |                                  |                     |                                 |
| Name<br>3 - R SALES                                                                                                    | 7158                                                       | 1           | <del>;                                     </del>                                                        | DIST        | WST       |                            |                                                      | Yes                                           | No                               |                     |                                 |
|                                                                                                    | 7158                                                       | 1           | <del>;                                     </del>                                                        | DIST        | WST       |                            |                                                      | Yes<br>Yes                                    | No<br>No                         |                     | +                               |
| 3 - R SALES                                                                                                    | 7158                                                       | 1           | Customer<br>Customer                                                                                     | DIST<br>011 | WST<br>MW | 002                        | RG                                                   |                                               | 110                              | 1VN02               |                                 |
| 3 - R SALES     AAA Airlines Corporation                                                                                                    | 7158<br>AAA<br>ABC                                         | 1           | Customer<br>Customer                                                                                     |             |           | 002                        | RG                                                   | Yes                                           | No                               | 1VN02               |                                 |
| 3 - R SALES     AAA Airlines Corporation     ABC AIRLINES, LLC                                                                                                    | 7158<br>AAA<br>ABC                                         | 1<br>1<br>1 | Customer<br>Customer<br>Customer<br>Customer                                                             |             |           | 002                        | RG                                                   | Yes<br>Yes                                    | No<br>No                         | 1VN02               |                                 |
| 3 - R SALES<br>AAA Airlines Corporation<br>ABC AIRLINES, LLC<br>ABC AIRLINES-MAINTENANCE DIVIS                                                                                                    | 7158<br>AAA<br>ABC<br>ABC                                  | 1<br>1<br>1 | Customer<br>Customer<br>Customer<br>Customer                                                             | 011         |           | 002                        | RG                                                   | Yes<br>Yes<br>Yes                             | No<br>No<br>No                   | 1VN02               |                                 |
| 3 - R SALES<br>AAA Airlines Corporation<br>ABC AIRLINES, LLC<br>ABC AIRLINES-MAINTENANCE DIVIS<br>ADAMS ELECTRONICS, INC.                                                                                   | 7158<br>AAA<br>ABC<br>ABC<br>222                           | 1<br>1<br>1 | Customer<br>Customer<br>Customer<br>Customer<br>Customer                                                 | 011         |           | 002                        | RG                                                   | Yes<br>Yes<br>Yes<br>Yes                      | No<br>No<br>No<br>No             | 1VN02               |                                 |
| 3 - R SALES<br>AAA Airlines Corporation<br>ABC AIRLINES, LLC<br>ABC AIRLINES, MAINTENANCE DIVIS<br>ADAMS ELECTRONICS, INC.<br>AERO SUPPORT, INC. OF FLORIDA                                                 | 7158<br>AAA<br>ABC<br>ABC<br>222<br>7336                   | 1<br>1<br>1 | Customer<br>Customer<br>Customer<br>Customer<br>Customer<br>Customer<br>Customer                         | 011         |           | 002                        | RG                                                   | Yes<br>Yes<br>Yes<br>Yes<br>Yes               | No<br>No<br>No<br>No             | 1VN02               |                                 |
| 3 - R SALES<br>AAA Airlines Corporation<br>ABC AIRLINES, LLC<br>ABC AIRLINES-MAINTENANCE DIVIS<br>ADAMS ELECTRONICS, INC.<br>AERO SUPPORT, INC. OF FLORIDA<br>Air Jamaica                                   | 7158<br>AAA<br>ABC<br>ABC<br>222<br>7336<br>AIRJAM         | 1<br>1<br>1 | Customer<br>Customer<br>Customer<br>Customer<br>Customer<br>Customer<br>Customer                         | 011         |           |                            | RG                                                   | Yes<br>Yes<br>Yes<br>Yes<br>Yes<br>Yes        | No<br>No<br>No<br>No<br>No       | 1VN02               |                                 |
| 3 - R SALES<br>AAA Airlines Corporation<br>ABC AIRLINES, LLC<br>ABC AIRLINES-MAINTENANCE DIVIS<br>ADAMS ELECTRONICS, INC.<br>AERO SUPPORT, INC. OF FLORIDA<br>Air Jamaica<br>AIRBORNE<br>AIRCRAFT FASTENERS | 7158<br>AAA<br>ABC<br>ABC<br>222<br>7336<br>AIRJAM<br>0040 | 1<br>1<br>1 | Customer<br>Customer<br>Customer<br>Customer<br>Customer<br>Customer<br>Customer<br>Customer<br>Customer | 011         |           |                            | RG                                                   | Yes<br>Yes<br>Yes<br>Yes<br>Yes<br>Yes<br>Yes | No<br>No<br>No<br>No<br>No<br>No | 1VN02               |                                 |

c. Open an existing record (left-click the line within the search window and left-click OK; or double-click the line within the search window) or left-click the **Add** button to create a new record.

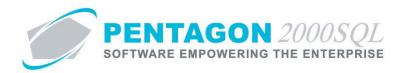

d. The **Customer** window will appear.

| j≊ N ≅ ✓ X @ General                     | *           |
|------------------------------------------|-------------|
| Account No. : Account Type :             |             |
|                                          |             |
| Address Phones Name : Area Code : Tell : | Ext. :      |
| Address 1 : Area Code : Tel2 :           |             |
|                                          | Ext. :      |
| Address 2: Area Code : Fax1 :            |             |
| Address 3: Fax2:                         |             |
| City: State: Area Code:Cell:             |             |
| County: Dunty: Http://                   |             |
| Region :                                 |             |
| Defaults                                 |             |
| Status and Quality                       |             |
| Financials                               |             |
| See Call Tracking                        | <b>*</b>    |
| 😴 Communication                          |             |
| Aircraft Billing Relationships           |             |
| S N S ✓ X Aircraft CRM Relationships     | *<br>*<br>* |
| S                                        | 🍤           |
| S ≤ ✓ × Contact Relationships            | 🐤           |
| Cases                                    |             |
| Cases Cases Copportunities Notes         |             |
| Notes                                    | <b>*</b>    |
| Emails                                   |             |
|                                          |             |

i. General section - Displays general information about the customer

## ii. Defaults section

| Defaults                        |  |
|---------------------------------|--|
| Sell Through Company :          |  |
| 1 Div.: Dept :                  |  |
| Customer To Remit Payments To : |  |
|                                 |  |
| Account Priority :              |  |
| Account Rating:                 |  |

- 1. Enables identification of the default company, division, and department that is assigned to documents associated with the customer.
- 2. Enables identification of the default Remit To address.
- 3. Enables identification of the customer priority and rating.

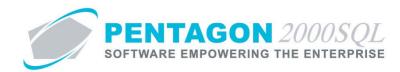

iii. Status and Quality section

|                                    | Status and Quality         |      |
|------------------------------------|----------------------------|------|
| Status                             |                            |      |
| Approval Information (approved by) | Hold Information (hold by) |      |
| Account Approved                   | Account On Hold            |      |
| Yes O No     No                    | e OYes ⊙No                 | Note |
| Quality                            |                            |      |
| ISO - Certification Level :        | New Survey Sent On :       |      |
| Certified By (Agency ):            | New Survey Received :      |      |
| Certification No. :                | Last Survey :              |      |
| Certification Expired On :         | Next Survey :              |      |

- 1. Displays customer approval and hold information
- 2. Displays customer quality information
- iv. Financials section Displays customer financial information including default salesmen and credit limit.

|                                          | Financials                               | ^  |
|------------------------------------------|------------------------------------------|----|
| Account Financials Terms : 001 NET 30    | TaxID#: 879798877                        |    |
| Customer Currency[ \$ ] : USD USA DOLLAR | Resale Cert. : 1557676                   |    |
| Salesmen Accounts                        | Credit Card :                            |    |
| 1. 001 Margaret Fagan 15 %               | Calc Disc By Discount By                 | 41 |
| 2. 0%                                    | Credit Limit (\$): 5,000,00<br>○ % • Doc |    |
| 3. 0%                                    |                                          |    |
| 4. 0%                                    | Min. Line (5):                           |    |
| 5. 0%                                    | Min. Order (\$): 0.00 Code               |    |
|                                          |                                          | _  |

v. Call Tracking section – Displays all calls related to the selected customer.

| 🚅 🔍                 | Call Tracking                  |                        |                   |                        |                |              |  |  |  |
|---------------------|--------------------------------|------------------------|-------------------|------------------------|----------------|--------------|--|--|--|
| Drag a column heade | r here to group by that column |                        |                   |                        |                |              |  |  |  |
| Contact Name        | Entered By                     | Entered Date           | Referred To       | Call Back On           | Completed By   | Completed On |  |  |  |
|                     | Margaret Fagan                 | 10/27/2001 2:49:11 AM  | Margaret Fagan    | 10/27/2001 2:49:11 AM  |                |              |  |  |  |
|                     | Margaret Fagan                 | 12/14/2001 12:37:02 PM | Margaret Fagan    | 12/14/2001 12:37:02 PM |                |              |  |  |  |
|                     | Margaret Fagan                 | 4/11/2002 1:46:39 PM   | Margaret Fagan    | 4/14/2002 1:46:39 PM   |                |              |  |  |  |
|                     | Margaret Fagan                 | 9/23/2002 3:22:11 PM   | Margaret Fagan    | 9/23/2002 3:22:11 PM   |                |              |  |  |  |
| Anna White          | Margaret Fagan                 | 5/29/2003 2:01:02 PM   | Cruz Haire        | 6/5/2003 2:01:02 PM    |                |              |  |  |  |
| Mike Jones          | Margaret Fagan                 | 8/15/2006 10:09:48 AM  | Cruz Haire        | 8/15/2006 10:09:48 AM  |                |              |  |  |  |
|                     | Margaret Fagan                 | 1/24/2007 12:59:31 PM  | Margaret Fagan    | 1/24/2007 12:59:31 PM  | Margaret Fagan | 1/24/2007    |  |  |  |
|                     | Margaret Fagan                 | 10/21/2009 4:19:23 PM  | Vincent Johnston  | 10/23/2009 4:19:23 PM  |                |              |  |  |  |
|                     |                                |                        | the second second |                        |                |              |  |  |  |

vi. **Communication** section – Displays all communications related to the selected customer.

| Communication                                     |         |         |                                    |         |         |          |            |  |  |  |
|---------------------------------------------------|---------|---------|------------------------------------|---------|---------|----------|------------|--|--|--|
| Drag a column header here to group by that column |         |         |                                    |         |         |          |            |  |  |  |
| Communication   Subject                           | Contact | Sent On | Delivery Type                      | Address | Company | Division | Department |  |  |  |
|                                                   |         |         |                                    |         |         |          |            |  |  |  |
|                                                   |         |         |                                    |         |         |          |            |  |  |  |
|                                                   |         |         | <no data="" display="" to=""></no> |         |         |          |            |  |  |  |
|                                                   |         |         |                                    |         |         |          |            |  |  |  |
|                                                   |         |         |                                    |         |         |          |            |  |  |  |

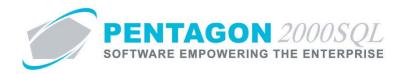

vii. **Aircraft Billing Relationships** section – Displays any aircraft with which the selected customer is associated on the aircraft record.

| Drag a colu | Aircraft Billing Relationships |            |             |                                    |         |      |   |  |  |  |
|-------------|--------------------------------|------------|-------------|------------------------------------|---------|------|---|--|--|--|
| Aircraft ID | Model                          | Serial no. | Description | Туре                               | Contact | Note |   |  |  |  |
|             |                                |            |             | <no data="" display="" to=""></no> |         |      | Е |  |  |  |

viii. **Aircraft CRM Relationships** section – Enables link to particular aircraft that are not identified on the aircraft record.

| 📑 🔍 🛒 🗸          | ×                                                 |       | Aircraft Cl                                                              | RM Relationships |               |      | \$ |  |  |
|------------------|---------------------------------------------------|-------|--------------------------------------------------------------------------|------------------|---------------|------|----|--|--|
| Drag a column he | Drag a column header here to group by that column |       |                                                                          |                  |               |      |    |  |  |
| Aircraft ID      | Relationship                                      | Model | Serial No.                                                               | Description      | Aircraft Type | Note |    |  |  |
|                  |                                                   |       |                                                                          |                  |               |      |    |  |  |
|                  |                                                   |       |                                                                          |                  |               |      |    |  |  |
|                  |                                                   |       |                                                                          |                  |               |      |    |  |  |
|                  |                                                   |       | <no< td=""><td>data to display&gt;</td><td></td><td></td><td></td></no<> | data to display> |               |      |    |  |  |
|                  |                                                   |       |                                                                          |                  |               |      |    |  |  |
| 1                |                                                   |       |                                                                          |                  |               |      |    |  |  |

ix. Account Relationships section – Enables link to other customer accounts and the ability to identify the type of relationship between the two.

| 📑 🖉         | Ç√ X                    |                 |                   | A       | ccount Relations                                                                                    | ships   |       |        |              |      | • |
|-------------|-------------------------|-----------------|-------------------|---------|----------------------------------------------------------------------------------------------------|---------|-------|--------|--------------|------|---|
| Drag a colu | ımn header here to grou | p by that colur |                   |         |                                                                                                    |         |       |        |              |      |   |
| Name        | Account #.              | Sub             | Relationship Type | Address | City                                                                                                | Country | State | Region | Airport Code | Note |   |
|             |                         |                 |                   |         |                                                                                                    |         |       |        |              |      |   |
|             |                         |                 |                   |         |                                                                                                    |         |       |        |              |      |   |
|             |                         |                 |                   |         | chie dete te diseleu                                                                                |         |       |        |              |      |   |
|             |                         |                 |                   |         | <no data="" display<="" td="" to=""><td>&gt;</td><td></td><td></td><td></td><td></td><td></td></no> | >       |       |        |              |      |   |
|             |                         |                 |                   |         |                                                                                                    |         |       |        |              |      | = |
|             |                         |                 |                   |         |                                                                                                    |         |       |        |              |      |   |

x. Contact Relationships section – Enables link to contacts and the ability to identify the type relationship.

| 월 < ≝ ✓ X C                                       | iontact Relationships              |   |
|---------------------------------------------------|------------------------------------|---|
| Drag a column header here to group by that column |                                    |   |
| Name Relationship Type                            | Note                               |   |
|                                                   |                                    |   |
|                                                   |                                    |   |
|                                                   | <no data="" display="" to=""></no> |   |
|                                                   |                                    |   |
|                                                   |                                    | 1 |

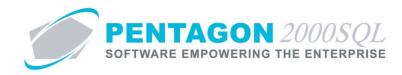

xi. Cases section – Displays all cases related to the selected customer.

| Cases                                             |       |      |           |                                                                                      |                 |          |        |            |         |
|---------------------------------------------------|-------|------|-----------|--------------------------------------------------------------------------------------|-----------------|----------|--------|------------|---------|
| Drag a column header here to group by that column |       |      |           |                                                                                      |                 |          |        |            |         |
| Case No.                                          | Owner | Туре | Type Name | Date Opened                                                                          | Status          | Priority | Reason | Close Date | Product |
|                                                   |       |      |           |                                                                                      |                 |          |        |            |         |
|                                                   |       |      |           | <no d<="" td=""><td>ata to display&gt;</td><td></td><td></td><td></td><td></td></no> | ata to display> |          |        |            |         |
|                                                   |       |      |           |                                                                                      |                 |          |        |            |         |
|                                                   |       |      |           |                                                                                      |                 |          |        |            |         |

xii. **Opportunities** section - Displays all opportunities related to the selected customer.

| 2                                                 |        |         | Opportunities                      |              |      |              |  |
|---------------------------------------------------|--------|---------|------------------------------------|--------------|------|--------------|--|
| Drag a column header here to group by that column |        |         |                                    |              |      |              |  |
| Opportunity ID                                    | Status | Subject | Owner Name                         | Account Name | Туре | Type Descrip |  |
|                                                   |        |         |                                    |              |      |              |  |
|                                                   |        |         |                                    |              |      |              |  |
|                                                   |        |         | <no data="" display="" to=""></no> |              |      |              |  |
|                                                   |        |         |                                    |              |      |              |  |
|                                                   |        |         |                                    |              |      |              |  |
| •                                                 |        |         |                                    |              |      | •            |  |

xiii. **Notes** section – Enables general notes to be recorded about the customer; a change history of those notes is also included.

| 💐 🗸 🛪 <u>98</u> | Notes | <b>*</b>                                          |
|-----------------|-------|---------------------------------------------------|
|                 |       | Drag a column header here to group by that column |
|                 |       | Note's History Changed By                         |
|                 |       |                                                   |
|                 |       |                                                   |
|                 |       | <no data="" display="" to=""></no>                |
|                 |       |                                                   |
|                 |       |                                                   |

xiv. Emails section – Displays emails related to the selected customer.

|                            |                |     |        | Emails                             |    |     |
|----------------------------|----------------|-----|--------|------------------------------------|----|-----|
| From : 5/15/2013 💌         | To: 11/15/2013 | • • |        |                                    |    |     |
| Sent To/Received Date/Time | Subject        |     | Folder | To/ From                           | CC |     |
|                            |                |     |        | <no data="" display="" to=""></no> |    | H H |

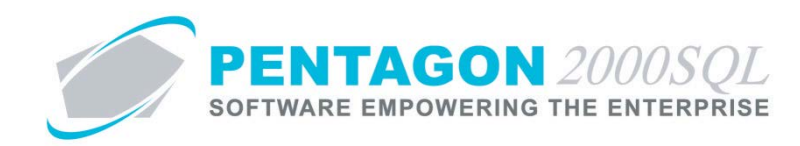

## 5. Contact Manager

Enables the management of contacts, related information (including addresses, special dates and preferences), associated interactions (including opportunities, call tracking and emails) and relationships (to accounts, other contacts and aircraft).

a. From the CRM toolbar, left-click the **Accounts** button and left-click **Contact Management**.

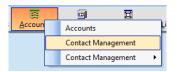

b. The **Contacts** search window will appear.

| Start With : Customer Type : All Customer Type : All Customer Rating : All Customer Rating : All Customer Priority : All Customer Priority : All Customer Region : All Customer Region : All Customer : All Max Search Result Lines : 50 Drag a column header here to group by that column |      |                        |                          |                      |               |                   |
|----------------------------------------------------------------------------------------------------|------|------------------------|--------------------------|----------------------|---------------|-------------------|
| Code                                                                                                    |      | Last Name              | First Name               | Title                | Country       | Telephone         |
| 004                                                                                                    | Ms.  | BAKER                  | GINA                     | CPA                  | UNITED STATES |                   |
| 003                                                                                                    | Mr.  | Stevens                | Nora                     | MANAGER/ENGINES      | UNITED STATES | 435-9898          |
| 003                                                                                                    | Mr.  |                        | BOB                      |                      | UNITED STATES |                   |
| 003                                                                                                    | Mrs  | Bush                   | Julie                    | A/R                  | USA           |                   |
| 003                                                                                                    | Mr.  | La shaich Del Abdull   | Daud Mohamad Eben Mo     | Chif of financial ec | USA           | 12345678901234567 |
|                                                                                                    | Mr.  | BAKER                  | JIM                      | CARGO MANAGER        | USA           |                   |
| 002                                                                                                    |      | Jones                  | Mike                     | Sales                | USA           |                   |
| 002                                                                                                    | Mr.  | Ahmad Nassralla Mustal | Mohamad Abdul Hakim Alla | Customer ralations   |               |                   |
|                                                                                                    | PHT. |                        | niki                     |                      | USA           |                   |
| 002                                                                                                    | MIT. |                        |                          | VP                   | USA           | 455-57878         |
| 002<br>002                                                                                                    | Mr.  |                        | Mike                     | VP                   | 004           |                   |
| 002<br>002<br>002                                                                                                    |      | Jones                  | Mike<br>MIKE             | PRESIDENT            | 03A           |                   |

c. Open an existing record (left-click the line within the search window and left-click OK; or double-click the line within the search window) or left-click the **Add** button to create a new record.

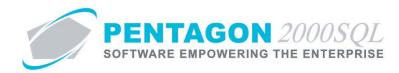

d. The **Contact** window will appear.

| Contact:                                                                                                    |                                 | - • ×                                                                           |
|----------------------------------------------------------------------------------------------------|---------------------------------|---------------------------------------------------------------------------------|
| 😫 🔍 🚝 🗸 🗙 😃                                                                                                    | Contact Name                    | *                                                                               |
| Salutation : First Name :                                                                                                    | :                               |                                                                                 |
| Middle Name :                                                                                                    | :                               |                                                                                 |
| Last Name :                                                                                                    | :                               |                                                                                 |
| Code :                                                                                                    | : 000000097 Contact Type :      |                                                                                 |
| Linked Account :                                                                                                    |                                 | Primary Account                                                                 |
| Assistant Name :                                                                                                    | : Area Code : Phone :           |                                                                                 |
| Title :                                                                                                    |                                 |                                                                                 |
|                                                                                                    |                                 |                                                                                 |
|                                                                                                    |                                 |                                                                                 |
|                                                                                                    |                                 |                                                                                 |
|                                                                                                    |                                 |                                                                                 |
|                                                                                                    | Company / Division / Department |                                                                                 |
| www.www.www.www.www.www.www.www.www.ww                                                                                                    | Addresses                       | <b>*</b>                                                                        |
| Wei A Wei A Wei | Special Dates                   | *<br>*                                                                          |
| \$ \ <b>S</b> ∨ X                                                                                                    | Aircrafts                       | <b>*</b>                                                                        |
| 学》 E V X                                                                                                    | Contact Relationships           | 12<br>12<br>12<br>12<br>12<br>12<br>12<br>12<br>12<br>12<br>12<br>12<br>12<br>1 |
| 学 N E V X                                                                                                    | Account Relationships           | 2                                                                               |
| \$ \ <b>E</b> ✓ X                                                                                                    | Contact Preferences             | 2                                                                               |
| <u> </u>                                                                                                    | Notes                           | •                                                                               |
| 2                                                                                                    | Opportunities                   |                                                                                 |
|                                                                                                    | Call Tracking                   | <b>*</b>                                                                        |
|                                                                                                    | Emails                          |                                                                                 |

- i. Contact Name section Displays general information about the contact.
- ii. **Company / Division / Department** section Enables identification of the company, division, and department with which the contact is associated.

| Company / Division / Department              |  |
|----------------------------------------------|--|
| Company: 1 Parts and Maintenance Corporation |  |
| Division :                                   |  |
| Department :                                 |  |

iii. Addresses section – Enables identification of multiple addresses associated with the contact.

| 😫 🔍 Ĕ        | √ X                           |           | Addresses                          |         | * |
|--------------|-------------------------------|-----------|------------------------------------|---------|---|
| Drag a colun | nn header here to group by th | at column |                                    |         |   |
| Primary      | Туре                          | City      | State                              | Country |   |
|              |                               |           | <no data="" display="" to=""></no> |         |   |

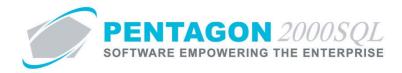

iv. **Special Dates** section – Enables identification of dates associated with the contact that should be remembered.

| \$ <\ ≝ ✓ ×                                       | Special Dates                      |  |
|---------------------------------------------------|------------------------------------|--|
| Drag a column header here to group by that column |                                    |  |
| уре                                               | Date                               |  |
|                                                   |                                    |  |
|                                                   |                                    |  |
|                                                   | <no data="" display="" to=""></no> |  |
|                                                   |                                    |  |
|                                                   |                                    |  |

v. Aircrafts section – Enables link to particular aircraft with which the contact is associated.

| Set Set Aircrafts                                 |              |       |                                                                              |                  |               |      | \$ |  |
|---------------------------------------------------|--------------|-------|------------------------------------------------------------------------------|------------------|---------------|------|----|--|
| Drag a column header here to group by that column |              |       |                                                                              |                  |               |      |    |  |
| Aircraft ID                                       | Relationship | Model | Serial No.                                                                   | Description      | Aircraft Type | Note |    |  |
|                                                   |              |       |                                                                              |                  |               |      |    |  |
|                                                   |              |       |                                                                              |                  |               |      |    |  |
|                                                   |              |       | <no c<="" td=""><td>data to display&gt;</td><td></td><td></td><td></td></no> | data to display> |               |      |    |  |
|                                                   |              |       |                                                                              |                  |               |      |    |  |
|                                                   |              |       |                                                                              |                  |               |      |    |  |

vi. **Contact Relationships** section – Enables link to other contacts and the ability to identify the type relationship.

| 😫 🔍 🎬 🗸 X                          |                   | Contact Relationships              | <b>*</b> |
|------------------------------------|-------------------|------------------------------------|----------|
| Drag a column header here to group | by that column    |                                    |          |
| Name                               | Relationship Type | Note                               |          |
|                                    |                   |                                    |          |
|                                    |                   |                                    |          |
|                                    |                   | <no data="" display="" to=""></no> |          |
|                                    |                   |                                    |          |
|                                    |                   |                                    |          |
|                                    |                   |                                    |          |

vii. Account Relationships section – Enables link to customers and the ability to identify the type relationship.

| 🔁 🔍 🖻       | 1 X                     |                |                   |         | Account Relations                  | ips     |       |        |              |      | • |
|-------------|-------------------------|----------------|-------------------|---------|------------------------------------|---------|-------|--------|--------------|------|---|
| Drag a colu | mn header here to group | by that column |                   |         |                                    |         |       |        |              |      |   |
| Name        | Account #.              | Subc           | Relationship Type | Address | City                               | Country | State | Region | Airport Code | Note |   |
|             |                         |                |                   |         | <no data="" display="" to=""></no> |         |       |        |              |      | E |

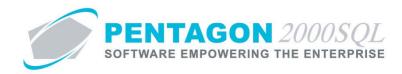

viii. Contact Preferences section – Enables recording interests and/or preferences of the contact.

| 😫 🔍 🍯 🗸 🗙                             | Со         | ontact Preferences                 | ⇒ |
|---------------------------------------|------------|------------------------------------|---|
| Drag a column header here to group by | hat column |                                    |   |
| Interest / Preference Type            | Note       |                                    |   |
|                                       |            |                                    |   |
|                                       |            |                                    |   |
|                                       |            | <no data="" display="" to=""></no> |   |
|                                       |            |                                    |   |
|                                       |            |                                    |   |
|                                       |            |                                    |   |

ix. **Notes** section – Enables general notes to be recorded about the contact; a change history of those notes is also included.

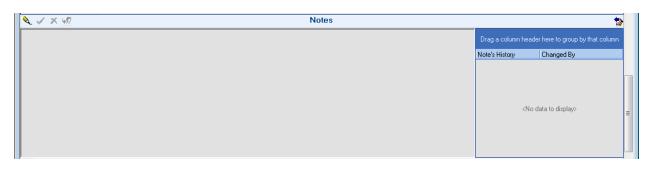

x. **Opportunities** section - Displays all opportunities related to the selected contact.

| 2 Opportunities                                   |        |         |                                    |              |      |              |  |  |
|---------------------------------------------------|--------|---------|------------------------------------|--------------|------|--------------|--|--|
| Drag a column header here to group by that column |        |         |                                    |              |      |              |  |  |
| Opportunity ID                                    | Status | Subject | Owner Name                         | Account Name | Туре | Type Descrip |  |  |
|                                                   |        |         |                                    |              |      |              |  |  |
|                                                   |        |         |                                    |              |      |              |  |  |
|                                                   |        |         | <no data="" display="" to=""></no> |              |      |              |  |  |
|                                                   |        |         |                                    |              |      |              |  |  |
|                                                   |        |         |                                    |              |      |              |  |  |
| •                                                 |        |         |                                    |              |      | Þ            |  |  |

xi. Call Tracking section – Displays all calls related to the selected contact.

| Account No. | Entered By     | Entered Date           | Referred To    | Call Back On           | Completed By | Completed On |  |
|-------------|----------------|------------------------|----------------|------------------------|--------------|--------------|--|
|             | Margaret Fagan | 3/19/2001 2:51:49 PM   | Margaret Fagan | 3/20/2001 2:51:49 PM   |              |              |  |
|             | Margaret Fagan | 6/20/2001 2:21:40 PM   | Margaret Fagan | 6/20/2001 2:21:40 PM   |              |              |  |
|             | Margaret Fagan | 9/6/2001 11:27:16 AM   | Margaret Fagan | 9/6/2001 11:27:16 AM   |              |              |  |
|             | Margaret Fagan | 12/15/2001 10:58:42 AM | Margaret Fagan | 12/15/2001 10:58:42 AM |              |              |  |

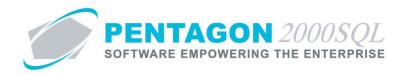

xii. Emails section – Displays emails related to the selected contact.

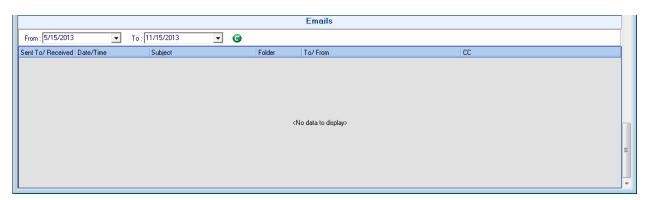

e. Call Tracking - From the CRM toolbar, left-click the **Accounts** button, select **Contact Management** (the one on the bottom) and left-click either **Calls Referred To Me** or **Calls Referred To Others**.

| Accounts | Campaign               | ☐<br>Ai <u>r</u> craft | Lit | erature | , <mark>E</mark><br>Ca <u>s</u> e | Sch <u>e</u> duler |
|----------|------------------------|------------------------|-----|---------|-----------------------------------|--------------------|
|          | Accounts<br>Contact Ma | anagement              |     |         |                                   |                    |
|          | Contact Management     |                        |     |         | s Referred To<br>s Referred To    |                    |

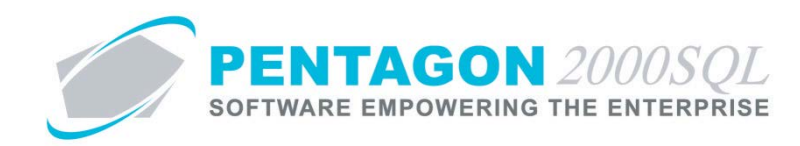

## 6. Campaign Manager

Enables the management of sales campaigns (i.e. for the sale of a particular product or line of products, to increase customer base, to increase sales base to current customers), associated interactions (including opportunities, cases, literature and communication) and relationships (to accounts).

a. From the CRM toolbar, left-click the Campaign button and left-click Campaign.

| Cam <u>p</u> aign | ☐<br>Ai <u>r</u> craft | Litera |
|-------------------|------------------------|--------|
|                   | Campaign               |        |
|                   | Reports                | •      |

b. The Campaign Management search window will appear.

|   | Campaign Manage       | ment             |             |                  | l             |                   |
|---|-----------------------|------------------|-------------|------------------|---------------|-------------------|
|   | Start With :          |                  | •••         |                  |               |                   |
|   |                       |                  |             |                  | Max Search Re | sult Lines : 50 📑 |
| D | rag a column header h | iere to aroup by | that column |                  |               |                   |
|   | Budget                | Туре             | Campaign ID | Type Name        | Status        | Company Div       |
|   | 1000000               |                  | SL-2000     | Personal visit   | 001           | 1                 |
| h | 250000                |                  | AC-001      | Personal visit   | 001           | 1                 |
| ľ | 100000                | 001              | COMPONENTS  | Monthly Campaign | 001           | 1                 |
| ſ | 10000                 | 001              | XL-2000     | Monthly Campaign | 001           | 1 1.2             |
|   |                       |                  |             |                  |               |                   |
|   |                       |                  |             |                  |               |                   |

c. Open an existing record (left-click the line within the search window and left-click OK; or double-click the line within the search window) or left-click the **Add** button to create a new record.

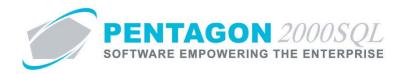

d. The Campaign Management window will appear.

| \$ 🔍 🍜 🖌 🗙 😃         | General                         | 🐤   |
|----------------------|---------------------------------|-----|
| Campaign ID : 000002 |                                 |     |
| Budget :             |                                 | 0.0 |
| Type : •••           |                                 |     |
| Status :             |                                 |     |
|                      | Company / Division / Department |     |
|                      | Description                     |     |
| X / X 92             | Notes                           |     |
| ▲◇ 厚 ✓ ×             | Associated Cases                |     |
| 2 × 5 × 7            | Literature                      |     |
| ★ ○ ○ × 品            | Enrolled Accounts               |     |
| 2                    | Opportunities                   | _   |
| n z                  | Communications                  |     |

- i. General section Displays general information about the campaign.
- ii. **Company / Division / Department** section Enables identification of the company, division, and department with which the campaign is associated.

|              | Company / Division / Department   | * |
|--------------|-----------------------------------|---|
| Company : 1  | Parts and Maintenance Corporation |   |
| Division :   |                                   |   |
| Department : |                                   |   |

iii. **Description** section – Enables general information to be recorded about the nature of the campaign.

| Description | * |  |
|-------------|---|--|
|             | ^ |  |
|             |   |  |
|             | Ŧ |  |
|             | F |  |

iv. **Notes** section – Enables general notes to be recorded about the campaign; a change history of those notes is also included.

| <u> </u> | Notes |                 |                                | 🍃 🛸   |
|----------|-------|-----------------|--------------------------------|-------|
|          |       | Drag a column h | eader here to group by that co | olumn |
|          |       | Note's History  | Changed By                     |       |
|          |       |                 |                                |       |
|          |       |                 |                                |       |
|          |       | <               | No data to display>            |       |
|          |       |                 |                                |       |
|          |       |                 |                                |       |

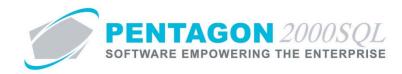

v. Associated Cases section – Enables link to cases related to the campaign.

| 😫 🔨 ङ         | / X                  |                  |           |                                                                                                |                 |          |        |            |         |  |
|---------------|----------------------|------------------|-----------|------------------------------------------------------------------------------------------------|-----------------|----------|--------|------------|---------|--|
| Drag a column | header here to group | p by that column |           |                                                                                                |                 |          |        |            |         |  |
| Case No.      | Owner                | Туре             | Type Name | Date Opened                                                                                    | Status          | Priority | Reason | Close Date | Product |  |
|               |                      |                  |           |                                                                                                |                 |          |        |            |         |  |
|               |                      |                  |           | <no da<="" td=""><td>ata to display&gt;</td><td></td><td></td><td></td><td></td><td></td></no> | ata to display> |          |        |            |         |  |
|               |                      |                  |           |                                                                                                |                 |          |        |            |         |  |
|               |                      |                  |           |                                                                                                |                 |          |        |            |         |  |

vi. Literature section – Enables link to literature related to the campaign.

| 📴 🔍 🍯 🗸           | X 9                              | Literature                         | ا 😭 😒              |
|-------------------|----------------------------------|------------------------------------|--------------------|
| Drag a column hea | der here to group by that column |                                    |                    |
| Literature        | Туре                             |                                    | M. File N. M. Date |
|                   |                                  | <no data="" display="" to=""></no> | E                  |

vii. Enrolled Accounts section – Enables link to customers targeted by the campaign.

| 😫 🔪 🍯 🗸 🗙 🛼                      |                   | Enrolled Accou                                              | nts     | ی 😭 |
|----------------------------------|-------------------|-------------------------------------------------------------|---------|-----|
| Drag a column header here to gro | up by that column |                                                             |         |     |
| Account No.                      | Sub Code          | Account Name                                                | Contact |     |
|                                  |                   |                                                             |         |     |
|                                  |                   |                                                             |         |     |
|                                  |                   | <no data="" displa<="" td="" to=""><td>»</td><td></td></no> | »       |     |
|                                  |                   |                                                             |         |     |
|                                  |                   |                                                             |         |     |
|                                  |                   |                                                             |         |     |

viii. **Opportunities** section – Displays all opportunities related to the selected campaign.

| 2                |                                    |         | Opportunities                      |              |      | ۲            |
|------------------|------------------------------------|---------|------------------------------------|--------------|------|--------------|
| Drag a column he | eader here to group by that column |         |                                    |              |      | -            |
| Opportunity ID   | Status                             | Subject | Owner Name                         | Account Name | Туре | Type Descrip |
|                  |                                    |         | <no data="" display="" to=""></no> |              |      | E            |
| •                |                                    |         |                                    |              |      | ۱. F         |

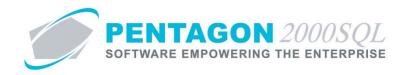

ix. Communications section – Displays all communications related to the selected campaign.

| K 2                             |                     | Communications                     | ۲ |
|---------------------------------|---------------------|------------------------------------|---|
| Drag a column header here to gr | roup by that column |                                    |   |
| Communication ID                | Subject             |                                    |   |
|                                 |                     | <no data="" display="" to=""></no> | E |

e. Reports - From the CRM toolbar, left-click the **Campaign** button and left-click **Reports**.

| Campaign | ☐<br>Ai <u>r</u> craft | <u>L</u> it | eratu | , Te<br>re Ca <u>s</u> e | [<br>Sch <u>s</u> |
|----------|------------------------|-------------|-------|--------------------------|-------------------|
|          | Campaign               |             |       |                          |                   |
|          | Reports                | •           |       | Campaign Report          |                   |

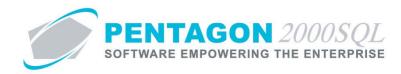

### 7. Aircraft Manager

Enables the management of aircraft, associated interactions (including opportunities, cases, component work orders and maintenance work orders) and relationships (to accounts and contacts).

a. From the CRM toolbar, left-click the Aircraft button and left-click Aircraft List.

| E<br>Ai <u>r</u> craft | Literature    | , 🗾<br>Case |
|------------------------|---------------|-------------|
|                        | Aircraft List | ľ           |
|                        | Aircraft Fore | cast        |

b. The Aircraft search window will appear.

| Search C    | Dn : A/C UNIT     | ENG COMP           | Scope Cards Ext | Owner: A<br>Owner Contact: A<br>Leased To: A<br>Operator: A | 1          | ult Lines : [ | AII<br>AII<br>AII<br>AII |
|-------------|-------------------|--------------------|-----------------|-------------------------------------------------------------|------------|---------------|--------------------------|
| Drag a colu | mn header here to | group by that colu | mn              |                                                             |            |               |                          |
| A/C ID      | Model No          | MFG                | Serial No       | Description                                                 | Tail No    | Base          | Statu                    |
| 001         | 002               | 08903              | 22169           | BOEING 757 / DELTA                                          | 12128786   | 001           | Oper                     |
| 100         | CE500             | 08903              | 12345           | Cessna JET                                                  | T2345      |               | Oper                     |
| 1000        | F50               | DASSAULT           | 48              | Falcon F50 Business Jet                                     | C-FBVF     | 0001          | Oper                     |
| 123         | 001               | 08903              | 2172            | 747-200-CARGO                                               | 00989787   |               | Oper                     |
| 200-3       | 001               | 08903              | 22173           | DHL CARGO                                                   | 559989898  |               | Oper-                    |
| 200-4       | 001               | 08903              | 22174           | 727-200 DHL CARGO                                           | 666545×F   |               | Oper                     |
| 200-5       | 001               | 08903              | 22177           | 757-200 DHL CARGO                                           | 666434×V   |               | Oper                     |
| 200-6       | 001               | 08903              | 22178           | 757-200 DHL CARGO                                           | G-99898    |               | Oper                     |
| 200-7       | 001               | 08903              | 22179           | 757-200SF CARGO ONLY                                        | 4L65656    |               | Oper                     |
| 200-8       | 001               | 08903              | 22180           | 757-200 DHL CARGO                                           | 6665T5T5-T |               | Oper                     |
| 4×100       | 767               | 08903              | 22171           | Boeing 767 Passanger Jet                                    | N45895     | 002           | Oper                     |
| 500         | 206L              | BELL               | 799554          | Bell 206 Helicopter                                         | N23846     |               | Oper                     |
| 200         | 001               | 00000              | 22101           | DUIL CARCO                                                  | FEACAC     |               | 0                        |

c. Open an existing record (left-click the line within the search window and left-click OK; or double-click the line within the search window) or left-click the **Add** button to create a new record.

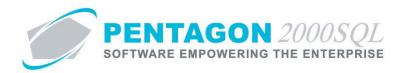

d. The Aircraft window will appear.

| 4                                                                                                    | Aircraft ID                                                                                                    |     |
|----------------------------------------------------------------------------------------------------|----------------------------------------------------------------------------------------------------|-----|
| Aircraft ID : 1000                                                                                                    | Aircraft Model : F50 Falcon 50                                                                                                    |     |
| Aircraft Serial : 48                                                                                                    | Description : Falcon F50 Business Jet                                                                                                    |     |
| Tail / Reg No. : C-FBVF                                                                                                    |                                                                                                    |     |
| 2 🔍 🖾 🗸 🗙 👘                                                                                                    | Account Relationships                                                                                                    | 🍤 : |
| Aircraft Serial : 48     Description : Falcon F50 Business Jet       Tail / Reg No. : C-FBVF                                                                                                    | 🍗 🔁                                                                                                    |     |
| Aircraft ID Aircraft ID Aircraft ID Aircraft ID Aircraft ID Aircraft Serial: 48 Description: Falcon F50 Business Jet ail / Reg No.: C-FBVF Contact Relationships Contact Relationships Opportunities Cases Work Orders (Maintenance-X / Squawk) |                                                                                                    |     |
|                                                                                                    |                                                                                                    |     |
|                                                                                                    |                                                                                                    |     |
|                                                                                                    | Aircraft ID OOO Aircraft Model: F50 Falcon 50 B8 Description: Falcon F50 Business Jet FBVF Account Relationships Contact Relationships Opportunities Cases Work Orders (Maintenance-X / Squawk) |     |
|                                                                                                    |                                                                                                    |     |
|                                                                                                    |                                                                                                    |     |
|                                                                                                    |                                                                                                    |     |
|                                                                                                    |                                                                                                    |     |
|                                                                                                    |                                                                                                    |     |
|                                                                                                    |                                                                                                    |     |
|                                                                                                    |                                                                                                    |     |
|                                                                                                    |                                                                                                    |     |
|                                                                                                    |                                                                                                    |     |

- i. Aircraft ID section Displays general information about the aircraft.
- ii. Account Relationships section Enables link to customers and the ability to identify the type relationship.

| 😫 🔍 🖻       | 5 / X                      |                |                   | Accour                                                                                              | t Relationship   | S       |       |        |              |      | ۱ |
|-------------|----------------------------|----------------|-------------------|----------------------------------------------------------------------------------------------------|------------------|---------|-------|--------|--------------|------|---|
| Drag a colu | ımn header here to group l | by that column |                   |                                                                                                    |                  |         |       |        |              |      |   |
| Vame        | Account #.                 | Subc           | Relationship Type | Address                                                                                             | City             | Country | State | Region | Airport Code | Note |   |
|             |                            |                |                   |                                                                                                    |                  |         |       |        |              |      |   |
|             |                            |                |                   |                                                                                                    |                  |         |       |        |              |      |   |
|             |                            |                |                   |                                                                                                    |                  |         |       |        |              |      |   |
|             |                            |                |                   | <no< td=""><td>data to display&gt;</td><td></td><td></td><td></td><td></td><td></td><td></td></no<> | data to display> |         |       |        |              |      |   |
|             |                            |                |                   |                                                                                                    |                  |         |       |        |              |      |   |
|             |                            |                |                   |                                                                                                    |                  |         |       |        |              |      |   |
|             |                            |                |                   |                                                                                                    |                  |         |       |        |              |      |   |

iii. **Contact Relationships** section – Enables link to contacts and the ability to identify the type relationship.

| 😅 🔍 🍜 🗸 🗙                                    | Contact Relations                  | hips | ** |
|----------------------------------------------|------------------------------------|------|----|
| Drag a column header here to group by that o | solumn                             |      | E  |
| Name                                         | Relationship Type                  | Note |    |
|                                              |                                    |      |    |
|                                              | <no data="" display="" to=""></no> |      |    |
|                                              |                                    |      |    |
|                                              |                                    |      |    |

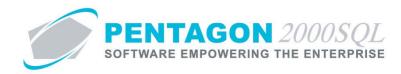

iv. **Opportunities** section – Displays all opportunities related to the selected aircraft.

| 2                      |                              |         | Opportunities                      |              |      | \$         |
|------------------------|------------------------------|---------|------------------------------------|--------------|------|------------|
| Drag a column header l | nere to group by that column |         |                                    |              |      |            |
| Opportunity ID         | Status                       | Subject | Owner Name                         | Account Name | Туре | Type Descr |
|                        |                              |         |                                    |              |      |            |
|                        |                              |         |                                    |              |      |            |
|                        |                              |         | <no data="" display="" to=""></no> |              |      |            |
|                        |                              |         |                                    |              |      |            |
|                        |                              |         |                                    |              |      |            |
| ٠                      |                              |         |                                    |              |      |            |

v. Cases section – Displays all cases related to the aircraft.

| Drag a column | n header here to group | by that column |           |                                                                                                | ases            |          |        |            |         | : |
|---------------|------------------------|----------------|-----------|------------------------------------------------------------------------------------------------|-----------------|----------|--------|------------|---------|---|
| Case No.      | Owner                  | Туре           | Type Name | Date Opened                                                                                    | Status          | Priority | Reason | Close Date | Product |   |
|               |                        |                |           |                                                                                                |                 |          |        |            |         |   |
|               |                        |                |           |                                                                                                |                 |          |        |            |         |   |
|               |                        |                |           | <no da<="" td=""><td>ata to display&gt;</td><td></td><td></td><td></td><td></td><td></td></no> | ata to display> |          |        |            |         |   |
|               |                        |                |           |                                                                                                |                 |          |        |            |         |   |
|               |                        |                |           |                                                                                                |                 |          |        |            |         |   |

vi. Work Orders (Maintenance-X / Squawk) section – Displays all component work orders associated with the aircraft.

|                     | Work Orders (Maintenance-X / Squawk) |             |                                    |            |                      |         |     |  |
|---------------------|--------------------------------------|-------------|------------------------------------|------------|----------------------|---------|-----|--|
| Drag a column heade | er here to group by that column      |             |                                    |            |                      |         |     |  |
| W/0 No.             | W/O Type                             | Part Number | Qty Ordered                        | W/O Status | Doc Status Serial No | Ordered | Due |  |
|                     |                                      |             | <no data="" display="" to=""></no> |            |                      |         |     |  |

vii. Maintenance-XL Work Orders section – Displays all maintenance work orders associated with the aircraft.

|                      |                              | Ma          | aintenance XL Work | Orders     |            |           | ۸                              |
|----------------------|------------------------------|-------------|--------------------|------------|------------|-----------|--------------------------------|
| Drag a column header | here to group by that column |             |                    |            |            |           |                                |
| W0 Mnt No.           | Doc Type                     | Description | Doc Status         | Scope Code | Scope Name | W0 Status | Planned Start Planned Complete |
| 000159               | Actual                       | A Check     | Open               | A          | A CHECK    |           | Jan-12-2009 Feb-13-2009        |
|                      |                              |             |                    |            |            |           |                                |
|                      |                              |             |                    |            |            |           |                                |
|                      |                              |             |                    |            |            |           |                                |
|                      |                              |             |                    |            |            |           |                                |
|                      |                              |             |                    |            |            |           |                                |
| •                    |                              | III         |                    |            |            |           | ۱.                             |
|                      |                              |             |                    |            |            |           |                                |

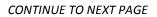

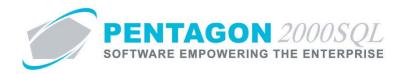

## 8. Aircraft Forecast

Enables forecasting of scopes having a particular scope code(s) that are assigned to aircraft of a particular model(s).

a. From the CRM toolbar, left-click the Aircraft button and left-click Aircraft Forecast.

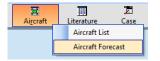

b. The Aircraft Forecast search window will appear.

| ø | Aircraft | t Forecast |             |         |         |          |          |                              |
|---|----------|------------|-------------|---------|---------|----------|----------|------------------------------|
|   | Start V  | Vith :     |             |         | •••     |          |          |                              |
|   |          |            |             |         |         |          |          | Max Search Result Lines : 50 |
|   |          |            |             |         |         |          |          |                              |
| l | Forecasi | As of      | Туре        | Execute | Company | Division | Departme |                              |
| + |          | 11/12/2013 | By Aircraft |         | 1       |          |          |                              |
| + |          | 11/15/2013 | By Aircraft |         | 1       |          |          |                              |
|   | 000001   | 10/7/2004  | By Aircraft | Yes     | 1       |          |          |                              |
|   |          |            |             |         |         |          |          |                              |
|   | 📑 Ac     | id         |             |         |         |          |          | 📧 📯 🗸 OK 🗶 Cancel            |

c. Open an existing record (left-click the line within the search window and left-click OK; or double-click the line within the search window) or left-click the **Add** button to create a new record.

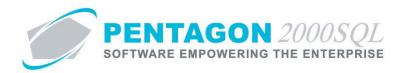

d. The Aircraft Forecast window will appear.

| 🕖 Aircraft Forecast  | : No. 000004                            |                          |                                                   |             |                             |
|----------------------|-----------------------------------------|--------------------------|---------------------------------------------------|-------------|-----------------------------|
| 😫 🔍 🍠 🗸 🤉            | < 🛤                                     |                          | General                                           |             | 🍤 🛸                         |
| Forecast ID : 000004 | 4 As Of : 11/15/2013                    | Forecast By<br>Aircrafts | C Engines                                         | 🔿 Units     | C Components                |
| Aircrafts            |                                         |                          |                                                   |             | Scopes                      |
| Add Aircraft .       | , , , , , , , , , , , , , , , , , , , , | F                        | lemove Aircraft                                   |             | Add Scope(s) Remove Scope   |
| Group Code           | Description                             |                          | Aircraft Code                                     | Description | Group Code Description Sc I |
|                      |                                         |                          | A300                                              | Airbus 300  | 10(                         |
|                      |                                         | Co                       | mpany / Division / Depa<br>Forecast Aircrafts Res |             | ■    ( ] )   )<br>*<br>*    |
|                      |                                         |                          | Forecast Scopes Res                               | ults        | ♦                           |
|                      |                                         |                          |                                                   |             |                             |

- i. **General** section Enables setup of the forecast by choosing the type of forecast and applicable aircraft models and/or scope codes.
- ii. **Company / Division / Department** section Enables identification of the company, division, and department with which the aircraft is associated.

|              | Company / Division / Department   | ۶ |
|--------------|-----------------------------------|---|
| Company :    | Parts and Maintenance Corporation |   |
| Division :   |                                   |   |
| Department : |                                   |   |

iii. **Forecast Aircrafts Results** section – Displays all aircraft for which the forecast applies and applicable maintenance is due as of the forecast date.

|                  |                            |        | Forece     | ast Aircrafts Result |          |      |        | * |
|------------------|----------------------------|--------|------------|----------------------|----------|------|--------|---|
| Drag a column he | ader here to group by that | column |            |                      |          |      |        |   |
| Aircraft ID.     | Model                      | Mfg.   | Serial No. | Description          | Tail No. | Base | Status |   |
|                  |                            |        | ત          | No data to display>  |          |      |        | Е |

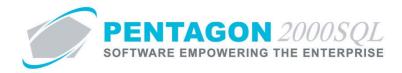

iv. Forecast Scopes Results section – Displays all scopes due meeting the forecast criteria and for the aircraft selected in the Forecast Aircrafts Results section.

| rag a column nead | er here to group by that column |             |                                                                                   |           |          |    |  |
|-------------------|---------------------------------|-------------|-----------------------------------------------------------------------------------|-----------|----------|----|--|
| ope No.           | Scope Code                      | Description | Zone                                                                              | Last Done | Next Due | Or |  |
|                   |                                 |             |                                                                                   |           |          |    |  |
|                   |                                 |             |                                                                                   |           |          |    |  |
|                   |                                 |             |                                                                                   |           |          |    |  |
|                   |                                 |             |                                                                                   |           |          |    |  |
|                   |                                 |             | <no data="" disp<="" td="" to=""><td>lay&gt;</td><td></td><td></td><td></td></no> | lay>      |          |    |  |
|                   |                                 |             |                                                                                   |           |          |    |  |

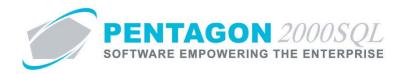

#### 9. Literature Manager

Enables the management of literature items developed for sales purposes and associated interactions (communications).

a. From the CRM toolbar, left-click the Literature button and left-click Literature.

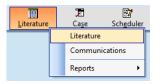

b. The Literature search window will appear.

| , | Literature    |           |              |                  |         |              |                       | • X        |
|---|---------------|-----------|--------------|------------------|---------|--------------|-----------------------|------------|
|   | Start With :  |           |              |                  |         |              |                       |            |
|   |               |           |              |                  |         |              | Max Search Result Lin | es : 50 🌲  |
|   |               |           |              |                  |         |              |                       |            |
| 1 | Literature ID | Type Code | M. Type Code | M. File Name     | M. Size | M. Attribute | M. Path               | M. Date    |
|   | 000016        | 002       | 001          | Addendum to Fokk | 39936   | -h           | C:\Documents and      | 12/14/200  |
|   | 000013        | 003       | PDF          | card1.pdf        | 90564   | ·h           | C:\card1.pdf          | 7/6/2004 8 |
| 1 | 000011        | 002       | MPP          | 000287.mpp       | 92160   | -h           | C:\Documents and      | 7/6/2004 1 |
|   |               |           |              |                  |         |              |                       |            |
|   | 1             |           |              |                  |         |              |                       |            |

c. Open an existing record (left-click the line within the search window and left-click OK; or double-click the line within the search window) or left-click the **Add** button to create a new record.

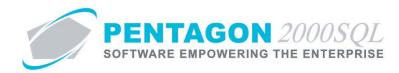

d. The Literature window will appear.

| : 🔍 ङ 🗸 🗶 📓 👘         |            | General       |   |
|-----------------------|------------|---------------|---|
| iterature             |            |               |   |
| iterature ID : 000003 | Type: ···· |               |   |
| ledia                 |            |               |   |
| Full Path :           |            |               |   |
|                       |            |               | - |
| Content :             | Load Media | Open Media    |   |
| File Name :           |            |               |   |
|                       |            |               |   |
| Type: ····            | M          | edia Date :   | • |
| Attribute :           | N          | ledia Size :  |   |
| 9                     |            | Communication |   |
|                       |            | Description   |   |

- i. General section Displays general information about the literature item.
- ii. **Communications** section Displays all communications related to the literature item.

| <b>\$</b>                      |                      | Communication | * |
|--------------------------------|----------------------|---------------|---|
| Drag a column header here to g | group by that column |               |   |
| Communication ID               | Subject              |               |   |
| 001                            | See attached         |               |   |
|                                |                      |               | E |
|                                |                      |               |   |
|                                |                      |               |   |
|                                |                      |               |   |
|                                |                      |               |   |
|                                |                      |               |   |
|                                |                      |               |   |

iii. **Description** section – Enables general information to be recorded about the literature item.

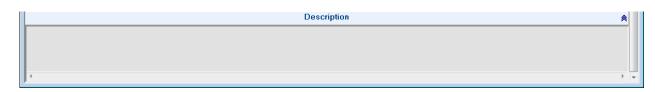

e. Reports - From the CRM toolbar, left-click the Literature button and left-click Reports.

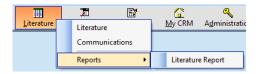

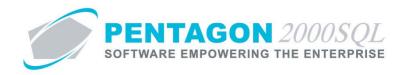

#### 10. Communication Manager

Enables the management of communication developed for sales purposes, associated interactions (literature) and the delivery of the communications.

a. From the CRM toolbar, left-click the Literature button and left-click Communications.

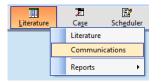

b. The **Communication** search window will appear.

| Start      | Vith :                     |                         |             |           |         |          |          |                   |          |
|------------|----------------------------|-------------------------|-------------|-----------|---------|----------|----------|-------------------|----------|
|            |                            |                         |             |           |         |          | Max      | k Search Result I | ines : 5 |
| Drag a co  | olumn header here to group | bu that column          |             |           |         |          |          |                   |          |
|            |                            |                         | T           | D ( 14    | 0       |          |          |                   |          |
| No.<br>001 | Owner<br>Cruz Haire        | Subject<br>See attached | Type<br>001 | Derault L | Company | Division | Departme |                   |          |
| 000006     | Margaret Fagan             | see below               | 001         | E-Mail    | 1       |          |          |                   |          |
| 0000005    | Anna Wright                | 300 00/000              | 001         | Mail      | 1       |          |          | -                 |          |
| 000003     | Margaret Fagan             |                         |             |           | 1       |          |          |                   |          |
| 000002     | Margaret Fagan             |                         |             |           | 1       |          |          |                   |          |
| 000001     | Margaret Fagan             |                         |             |           | 1       |          |          |                   |          |
|            |                            |                         |             |           |         |          |          |                   |          |
| 000001     |                            |                         |             |           | 1       |          |          | ]                 |          |
| 000001     |                            |                         |             |           | 1       |          |          | 1                 |          |
| 000001     |                            |                         |             |           | 1       |          |          | 1                 |          |
| 000001     |                            |                         | I           |           | 1       | 1        |          | 1                 |          |
| 000001     |                            |                         |             |           | 1       |          |          | 1                 |          |
|            |                            |                         |             |           | 1       | 1        |          | 1                 |          |
|            |                            |                         |             |           | 1       | 1        |          | 1                 |          |
| 000001     |                            |                         |             |           | 1       | 1        |          | 1                 |          |
| 000001     |                            |                         |             |           |         | 1        |          | 1                 |          |
|            |                            |                         |             |           |         | 1        |          | 1                 |          |

c. Open an existing record (left-click the line within the search window and left-click OK; or double-click the line within the search window) or left-click the **Add** button to create a new record.

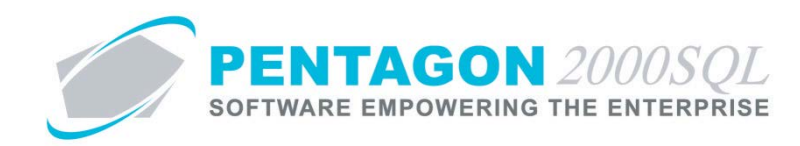

d. The Literature window will appear.

| 😫 🔍 🍱 🗸 🛪 🥴               |        | General                          |          |
|---------------------------|--------|----------------------------------|----------|
| Communication ID : 000005 | Type : | Default Delivery : Mail          |          |
| Subject :                 |        |                                  |          |
|                           |        | Message                          |          |
|                           |        | Company / Division / Department  |          |
| 😫 🔍 🍜 🗸 🗙 👘               |        | Literatures                      | 🐤        |
| 😫 🔍 ङ 🗸 🗙 👘               |        | Account Communication Deliveries | <b>*</b> |
| 戦の戦くメ                     |        | Contact Communication Deliveries | <b>*</b> |
|                           |        |                                  |          |

- i. General section Displays general information about the communication.
- ii. Message section Displays the message that will accompany the communication.

| Message | * |  |
|---------|---|--|
|         | ^ |  |
|         |   |  |
|         | ~ |  |
| 4       | P |  |

iii. **Company / Division / Department** section – Enables identification of the company, division, and department with which the communication is associated.

|              | Company / Division / Department     | ۲ |
|--------------|-------------------------------------|---|
| Company :    | 1 Parts and Maintenance Corporation |   |
| Division :   |                                     | E |
| Department : |                                     |   |

iv. Literatures section – Displays all literature items related to the communication.

| 😫 🔍 🍯 🗸 >          | <                               | Literatures                        | ی اور اور اور اور اور اور اور اور اور اور |
|--------------------|---------------------------------|------------------------------------|-------------------------------------------|
| Drag a column head | er here to group by that column |                                    |                                           |
| Literature         | Туре                            |                                    | M. File N∉ M. Date                        |
|                    |                                 |                                    |                                           |
|                    |                                 |                                    |                                           |
|                    |                                 | <no data="" display="" to=""></no> |                                           |
|                    |                                 |                                    |                                           |
|                    |                                 |                                    |                                           |
|                    |                                 |                                    |                                           |

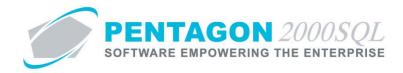

v. Account Communication Deliveries section – Displays information related to delivery of this communication to customers.

| 😫 🔍 🖉 🗸          | ×                            |        |         | Account Com                                                                         | munication       | Deliveries                 |         |          | 🍤 🖉        |
|------------------|------------------------------|--------|---------|-------------------------------------------------------------------------------------|------------------|----------------------------|---------|----------|------------|
| Drag a column he | ader here to group by that c | olumn  |         |                                                                                     |                  |                            |         |          |            |
| Account          | Contact                      | Source | Sent On | Delivery Type                                                                       | E-Mail           | Country C Area Cod Fax No. | Company | Division | Department |
|                  |                              |        |         |                                                                                     |                  |                            |         |          |            |
|                  |                              |        |         |                                                                                     |                  |                            |         |          |            |
|                  |                              |        |         | <no.< td=""><td>data to display&gt;</td><td></td><td></td><td></td><td></td></no.<> | data to display> |                            |         |          |            |
|                  |                              |        |         | (140                                                                                | uata to uispiayz |                            |         |          |            |
|                  |                              |        |         |                                                                                     |                  |                            |         |          |            |
|                  |                              |        |         |                                                                                     |                  |                            |         |          |            |

vi. **Contact Relationships** section – Displays information related to delivery of this communication to contacts.

| S ≤ ✓ ×                                           | Contac  | ct Communication Deliv             | eries  |                                | 🍤 🙊 |   |
|---------------------------------------------------|---------|------------------------------------|--------|--------------------------------|-----|---|
| Drag a column header here to group by that column |         |                                    |        |                                |     |   |
| Name                                              | Sent On | Delivery Type                      | E-Mail | Country Code Area Code Fax No. | :   | 1 |
|                                                   |         | <no data="" display="" to=""></no> |        |                                |     |   |

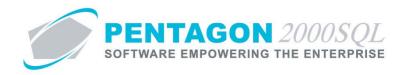

## 11. Case Manager

Enables the management of customer issues, related information (including account and contact information and open activities) and associated interactions (including literature, communication and emails).

a. From the CRM toolbar, left-click the **Case** button and left-click **Case Management**.

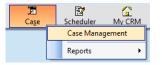

b. The Case Management search window will appear.

|   | Start Wit                            | h :                          |                   |            |                     |                                                | P          | Customer :<br>artnumber : | All     |            |             | All     |
|---|--------------------------------------|------------------------------|-------------------|------------|---------------------|------------------------------------------------|------------|---------------------------|---------|------------|-------------|---------|
|   |                                      |                              |                   |            |                     |                                                | W/         | H Location :              |         |            |             | All     |
|   |                                      |                              |                   |            |                     |                                                |            | Owner:                    |         |            |             | All     |
|   |                                      |                              |                   |            |                     |                                                |            | Status :                  |         |            |             | All     |
|   |                                      |                              |                   |            |                     |                                                |            |                           |         | Max Search | Result Line | s: 50 - |
|   | Case No.                             | Case Status                  | Owner             | Owner Name | Account             | Account Name                                   | Туре       | Type Name                 |         |            |             |         |
|   |                                      | Case Status                  | Owner             | Owner Name | Account             |                                                |            |                           |         |            |             |         |
|   |                                      |                              |                   |            |                     |                                                |            |                           |         |            |             |         |
|   | 000029                               | Open                         | mike              |            | PENT                | PARTS SUPPLY                                   |            | COMPLAINT                 |         |            |             |         |
|   | 000029<br>000022                     | Open<br>Open                 | GMM               |            | ABC                 | ABC AIRLINES, L                                | 003        | EXCHANGE                  |         |            |             |         |
| • | 000029<br>000022<br>000021           | Open<br>Open<br>Open         | GMM<br>ҮММ        |            | ABC<br>7158         | ABC AIRLINES, L<br>3 - R SALES                 | 003<br>005 | EXCHANGE<br>CUSTOMER      | SERVICE |            |             |         |
|   | 000029<br>000022<br>000021<br>000005 | Open<br>Open<br>Open<br>Open | GMM<br>YMM<br>GMM |            | ABC<br>7158<br>PENT | ABC AIRLINES, L<br>3 - R SALES<br>PARTS SUPPLY | 003<br>005 | EXCHANGE                  | SERVICE |            |             |         |
|   | 000029<br>000022<br>000021           | Open<br>Open<br>Open<br>Open | GMM<br>ҮММ        |            | ABC<br>7158<br>PENT | ABC AIRLINES, L<br>3 - R SALES                 | 003<br>005 | EXCHANGE<br>CUSTOMER      | SERVICE |            |             |         |
|   | 000029<br>000022<br>000021<br>000005 | Open<br>Open<br>Open<br>Open | GMM<br>YMM<br>GMM |            | ABC<br>7158<br>PENT | ABC AIRLINES, L<br>3 - R SALES<br>PARTS SUPPLY | 003<br>005 | EXCHANGE<br>CUSTOMER      | SERVICE |            |             |         |

c. Open an existing record (left-click the line within the search window and left-click OK; or double-click the line within the search window) or left-click the **Add** button to create a new record.

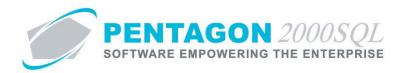

d. The Case Management window will appear.

| 🖉 Case Management No. For :                           |                                                    |                                       |
|-------------------------------------------------------|----------------------------------------------------|---------------------------------------|
| 😰 🔍 🍜 🗸 🛪 🔉 🏂 🕒 🔛 🕼                                   | General                                            | Close Re-open b 🏠                     |
| Case Owner : 005 ···· Anna Wright<br>Case ID : 000030 | Case Status<br>Open                                |                                       |
| Customer Reference :                                  | Status : ····                                      |                                       |
| Account Name :                                        | Priority : ····                                    |                                       |
| Contact Name :                                        | Warehouse Location :                               |                                       |
| Type : ····                                           | Customer Satisfaction :                            |                                       |
| Case Reason :                                         | Product :                                          |                                       |
| Subject :                                             | Date/Time Closed :                                 |                                       |
| RMA Number :                                          | Closed By :                                        |                                       |
| Case Origin :                                         | Date/Time Opened : 11/15/2013 3:33:59 PM           |                                       |
| Our Ref# :                                            | Created On : 11/15/2013 3:33:59 F By : Anna Wright |                                       |
| Your Ref# :                                           | Last Modified On : By :                            |                                       |
| Project :                                             | Referred On : Referred To :                        |                                       |
| Contract :                                            |                                                    |                                       |
|                                                       | Company / Division / Department                    | *                                     |
|                                                       | Description                                        | *                                     |
| B < B < X                                             | Open Activities                                    | 🐤 🖲                                   |
| S < S < X                                             | Literature                                         | 🔁 🕷                                   |
| N V X V                                               | Communications<br>Notes                            | *                                     |
| N. V A W                                              | Email                                              | 1 1 1 1 1 1 1 1 1 1 1 1 1 1 1 1 1 1 1 |
| 5                                                     | Belated Emails                                     | 8                                     |
|                                                       | Additional Company and Contact Information         |                                       |
| N J X                                                 | Internal Notes                                     | 5 🐑                                   |
| · · · · ·                                             |                                                    | iii 🖉 👻                               |

- i. General section Displays general information about the case.
- ii. **Company / Division / Department** section Enables identification of the company, division, and department with which the case is associated.

|              | Company / Division / Department | * |
|--------------|---------------------------------|---|
| Company :    | 2 ACME Engine                   |   |
| Division :   |                                 |   |
| Department : |                                 |   |

iii. **Description** section – Enables general information to be recorded about the case.

|        | Description | * |
|--------|-------------|---|
| failed |             |   |
|        |             |   |
|        |             |   |
|        |             |   |

iv. **Open Activities** section – Enables recording of pending activities related to the case.

| 😫 🔍 🖾 🗸 🗙                        |                    | Open Activities                    |          | • ♦ |
|----------------------------------|--------------------|------------------------------------|----------|-----|
| Drag a column header here to gro | oup by that column |                                    |          | =   |
| Subject                          | Туре               | Status                             | Priority |     |
|                                  |                    | <no data="" display="" to=""></no> |          |     |
|                                  |                    |                                    |          |     |

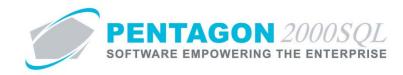

v. Literature section – Displays all literature items related to the case.

| 😫 🔍 ङ 🗸 🛪           | ς                               | Literature                         | 🛸 🕾                |
|---------------------|---------------------------------|------------------------------------|--------------------|
| Drag a column heade | er here to group by that column |                                    |                    |
| Literature          | Туре                            |                                    | M. File N. M. Date |
|                     |                                 | <no data="" display="" to=""></no> |                    |

vi. **Communications** section – Displays all communications related to the case.

|                                    |                                                   | Communications                     | * |   |  |  |
|------------------------------------|---------------------------------------------------|------------------------------------|---|---|--|--|
| Drag a column header here to group | Drag a column header here to group by that column |                                    |   |   |  |  |
| Communication ID                   | Subject                                           |                                    |   |   |  |  |
|                                    |                                                   | <no data="" display="" to=""></no> | E | ш |  |  |

vii. **Notes** section – Enables general notes to be recorded about the case; a change history of those notes is also included.

| 🔍 🗸 🗶 😡                | Notes |                   | •                                |
|------------------------|-------|-------------------|----------------------------------|
| Complained about parts |       | Drag a column hea | ler here to group by that column |
|                        |       | Note's History    | Changed By                       |
|                        |       | 6/9/2010 15:27    | 001                              |
|                        |       |                   |                                  |
|                        |       |                   |                                  |
|                        |       |                   |                                  |
|                        |       |                   |                                  |
|                        |       |                   |                                  |
|                        |       |                   |                                  |
|                        |       |                   |                                  |

viii. Emails section – Displays emails related to the case.

|                            |                |     |        | Email    |                 |    | ≽ |  |
|----------------------------|----------------|-----|--------|----------|-----------------|----|---|--|
| From : 5/15/2013 🗨         | To: 11/15/2013 | • • | Move   |          | Account Email : |    |   |  |
| Sent To/Received Date/Time | Subject        |     | Folder | To/ From |                 | CC | ^ |  |
|                            |                |     |        |          |                 |    | = |  |
|                            |                |     |        |          |                 |    |   |  |
|                            |                |     |        |          |                 |    |   |  |
|                            |                |     |        |          |                 |    |   |  |
|                            |                |     |        |          |                 |    |   |  |
|                            |                |     |        |          |                 |    | - |  |

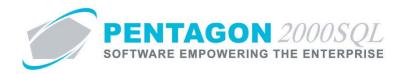

ix. Related Emails section – Displays emails related to the case.

|                                             |                            | R      | elated Emails       |      | * |
|---------------------------------------------|----------------------------|--------|---------------------|------|---|
| Link Other Emails<br>From : 5/15/2013  To : | 11/15/2013 <b>v</b> Search | Key:   |                     | Load |   |
| Drag a column header here to group by that  | column                     |        |                     |      |   |
| Sent To/ Received Date/Time                 | Subject                    | Folder | To/ From            | CC   |   |
|                                             |                            | دا     | No data to display» |      |   |

x. Additional Company and Contact Information section – Displays information related to the customer account and contact identified in the general section of the case.

| Additional Company and Contact Information |              |  |  |
|--------------------------------------------|--------------|--|--|
| Contact                                    | Account Info |  |  |
| Name :                                     | Name :       |  |  |
| Tel:                                       | Address :    |  |  |
| Fax:                                       | Address2 :   |  |  |
| Cell :                                     | Address3 :   |  |  |
|                                            | City :       |  |  |
|                                            |              |  |  |

xi. **Internal Notes** section – Enables general notes to be recorded about the case; a change history of those notes is also included. These notes are not printed on the case report.

| 🔍 🗸 : | Internal Notes |                  | *                                | *  |
|-------|----------------|------------------|----------------------------------|----|
|       |                | Drag a column he | ader here to group by that colum | in |
|       |                | Note's History   | Changed By                       |    |
|       |                |                  |                                  |    |
|       |                |                  |                                  |    |
|       |                | 4>               | lo data to display>              |    |
|       |                |                  |                                  |    |
|       |                |                  |                                  |    |

e. Reports - From the CRM toolbar, left-click the Case button and left-click Reports.

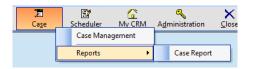

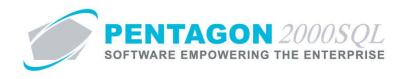

## 12. Scheduler

Enables the management of your schedule and employed resources.

a. From the CRM toolbar, left-click the **Scheduler** button and left-click **My Scheduler**.

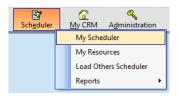

b. The Scheduler window will appear. Events may be added and may be assigned to resources.

| Scheduler of Anna Wrig<br>Eile <u>View</u> Events O |                 | Chila                                 |                                                                         |
|-----------------------------------------------------|-----------------|---------------------------------------|-------------------------------------------------------------------------|
| Layout features                                     | puons Resources | Friday, November 15                   | 1                                                                       |
| Layout reatures                                     |                 | i nday, tovenber 15                   | <ul> <li>November 2013</li> </ul>                                       |
| 🚺 Day View                                          | Local           |                                       | S M T W T F S<br>44 27 28 29 30 31 1 2                                  |
| 5 Work Week View                                    | 8 🐨             |                                       | 45 3 4 5 6 7 8 9                                                        |
| 7 Week                                              | 0               |                                       | *6 10 11 12 13 14 15 16                                                 |
| Month                                               |                 |                                       | 47 17 18 19 20 21 22 23<br>48 24 25 26 27 28 29 30                      |
|                                                     | 9.00            |                                       | 18 24 25 26 27 28 29 30                                                 |
| 😼 Time Grid View                                    |                 |                                       | December 2013                                                           |
| 🛄 Year View                                         | 10 00           |                                       | SMTWTFS                                                                 |
|                                                     |                 |                                       | 49 1 2 3 4 5 6 7                                                        |
|                                                     | 11              |                                       | 50 8 9 10 11 12 13 14                                                   |
|                                                     | 11              |                                       | <sup>51</sup> 15 16 17 18 19 20 2<br><sup>52</sup> 22 23 24 25 26 27 28 |
|                                                     |                 |                                       | 1 29 30 31                                                              |
|                                                     | 12 pm           |                                       | 1                                                                       |
|                                                     |                 |                                       | January 2014                                                            |
|                                                     | 1 00            | E E E E E E E E E E E E E E E E E E E | SMTWTFS                                                                 |
|                                                     |                 |                                       | 1 1 2 3 4                                                               |
|                                                     | <b>.</b>        |                                       | <sup>2</sup> 5 6 7 8 9 10 1<br><sup>3</sup> 12 13 14 15 16 17 18        |
|                                                     | 2               |                                       | 19 20 21 22 23 24 25                                                    |
|                                                     | i               |                                       | s 26 27 28 29 30 31                                                     |
|                                                     | 3 00            |                                       |                                                                         |
|                                                     |                 |                                       | February 2014                                                           |
| Layout features                                     | 4 00            |                                       | SMTWTFS                                                                 |
| Synchronization                                     | <b>H</b>        |                                       | 5<br>62345678                                                           |
| Export                                              |                 |                                       | 7 9 10 11 12 13 14 15                                                   |
|                                                     | _ 5.00          |                                       | a 16 17 18 19 20 21 22                                                  |
| Additional Features                                 |                 |                                       | 9 23 24 25 26 27 28 1                                                   |
| X                                                   | 6 00            |                                       | 10 2 3 4 5 6 7 8                                                        |

c. Loading other users schedulers – From the CRM toolbar, left-click the **Scheduler** button and left-click **Load Others Scheduler** 

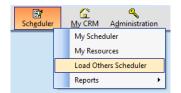

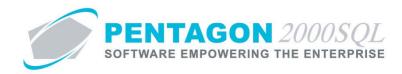

d. Reports - From the CRM toolbar, left-click the Scheduler button and left-click Reports.

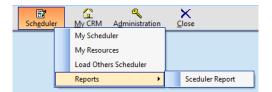

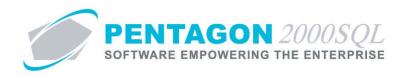

## 13. My CRM

Enables the user the ability to easily access documents that are directly related to the user.

a. From the CRM toolbar, left-click the My CRM button and left-click My Screen.

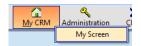

b. The My Screen window will appear.

| 🍠 My Screen                                                  | - • 💌          |  |  |  |
|--------------------------------------------------------------|----------------|--|--|--|
| Filter W/O and MNT by Sales Person :<br>Me as Sales Person 1 |                |  |  |  |
| Calls <u>D</u> ue O <u>p</u> en Calls                        |                |  |  |  |
| My Camp <u>a</u> igns                                        | My Quotes      |  |  |  |
| My Opportunities                                             | Му <u>W</u> /О |  |  |  |
| My Ca <u>s</u> es                                            | My <u>M</u> NT |  |  |  |
| Close                                                        |                |  |  |  |
|                                                              |                |  |  |  |

- i. **Filter W/O and MNT by Sales Person** field Identifies the field within component and maintenance work orders that the user should be identified in order for the WO or MNT to appear in the search window when the **My W/O** or **My MNT** buttons are selected.
- ii. Calls Due button Left-click to view the calls that have been referred to the user.
- iii. **Open Calls** button Left-click to view the calls that were created by the user.
- iv. My Campaigns button Left-click to view campaigns created by the user.
- v. My Opportunities button Left-click to view opportunities where the user is identified as owner.
- vi. My Cases button– Left-click to view cases where the user is identified as owner.
- vii. My Quotes button Left-click to view sales quotes prepared by the user.
- viii. **My W/O** button Left-click to view component work orders where the user is identified as the sales person identified in the **Filter W/O and MNT by Sales Person** field.
- ix. **My MNT** button Left-click to view maintenance work orders where the user is identified as the sales person identified in the **Filter W/O and MNT by Sales Person** field.

END OF DOCUMENT